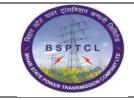

## Project – SUGAM End User Manual BP Creation for Customer

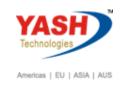

| DOCUMENT DETAILS       |                    |                       |
|------------------------|--------------------|-----------------------|
| Project Name           | Module             | Business Scenario:    |
| SUGAM                  | FICO               | FINANCE & CONTROLLING |
| MODULE LEAD - BSPTCL   | Module Lead – Yash | PROCESS OWNER         |
| Shri. Pradeep Kumar    | Narasimha Rao N    | Ajay Rai              |
| BBP NUMBER AS PER BPML | PROCESS NAME       |                       |
|                        | FICO               |                       |

| AUTHORS & PARTICIPANTS |                          |  |  |  |
|------------------------|--------------------------|--|--|--|
| Role                   | Name                     |  |  |  |
|                        | Sri. Chandan Kumar       |  |  |  |
|                        | Sri. Mrutyunjay          |  |  |  |
|                        | Ms. Shweta               |  |  |  |
|                        | Sri. Ravindra Singh      |  |  |  |
| Core Team Members      | Sri. Anand Shekhar       |  |  |  |
|                        | Sri. Shivendra Kashyap   |  |  |  |
|                        | Sri . Ajay Kumar         |  |  |  |
|                        | Sri. Ajay Kumar IT (BPO) |  |  |  |
|                        | Sri. Rahul IT (Manager)  |  |  |  |
| Consultant             | Naveen                   |  |  |  |
| Business Process Owner | Ajay Rai                 |  |  |  |

| <b>REVISION HISTORY</b> |                     |                               |        |          |
|-------------------------|---------------------|-------------------------------|--------|----------|
| Date                    | Document<br>Version | Document Revision Description | Author | Reviewer |
| 04.02.2019              | 0.1                 | User Manual Preparation       | Vivek  | Naveen   |

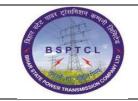

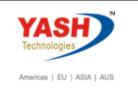

## **1.1.** Creation of BP for Customer Master:

| SAP T-code | BP                                              |
|------------|-------------------------------------------------|
| Process    | Input BP in Transaction Box and press Enter key |

| ⊡ <u>M</u> enu     | <u>E</u> dit <u>I</u>   | <u>F</u> avorites      | Extr <u>a</u> s | S <u>y</u> stem | <u>H</u> elp |    |       |     |       |     |     |
|--------------------|-------------------------|------------------------|-----------------|-----------------|--------------|----|-------|-----|-------|-----|-----|
| S BP               |                         | •                      | « 📙             | 🔊 🔊             | 🔁 l 🖨        | ሸሹ | 1 🏝 1 | D 💭 | 🕄 I 📮 | 2 ( | 0 🖷 |
| SAP Ea             | asy Ac                  | cess                   |                 |                 |              |    |       |     |       |     |     |
|                    | õ   🏍                   | <b>%</b> 🖉             | ▼ ▲             |                 |              |    |       |     |       |     |     |
| 🔻 🗁 Favo           |                         |                        |                 |                 |              |    |       |     |       |     |     |
|                    | SPRO - Cu<br>ZFI001 - F | stomizing -<br>S00 BDC | Edit Proje      | ect             |              |    |       |     |       |     |     |
| → <mark>□</mark> ( | -                       |                        |                 |                 |              |    |       |     |       |     |     |

| SAP T-code | BP                            |
|------------|-------------------------------|
| Process    | Click on Organization - Entre |

| 🖻 Maintain Business Partner                                      |                   |
|------------------------------------------------------------------|-------------------|
|                                                                  | u 🛛 🖉 🖳           |
| Maintain Business Partner                                        |                   |
| 💷   🗅 Person 🗋 Organization 🗋 Group   📂   🗇 🔿   🦘 🍰 General Data | Relationships   🚈 |
| Worklist     Find                                                |                   |
| Find 1 Business Partn 💌                                          |                   |
| By 1 Number 🔻                                                    |                   |
| BusinessPartner Start m                                          |                   |

| रू गाम रासमिशन कामामि विस   | Project – SUGAM                 | YASH                       |
|-----------------------------|---------------------------------|----------------------------|
| BSPTCL                      | End User Manual                 | Technologies               |
| A THR ROWER TRANSMSBOTCORES | <b>BP Creation for Customer</b> | Americas   EU   ASIA   AUS |

| SAP T-code | BP                                                          |
|------------|-------------------------------------------------------------|
| Process    | Create in BP Role FI Customer – select Grouping FI Customer |

| E <u>B</u> usiness Partner | <u>E</u> dit <u>G</u> oto Extr <u>a</u> s En <u>v</u> ironment S <u>v</u> stem <u>H</u> elp       |
|----------------------------|---------------------------------------------------------------------------------------------------|
| 0                          |                                                                                                   |
| Create Organ               | nization                                                                                          |
|                            |                                                                                                   |
|                            | Business Partner                                                                                  |
| Worklist Find              | Create in BP role FI Customer                                                                     |
| Find                       | Business Partner 💌                                                                                |
| Ву                         | Customer Numb  Customer Numb  Address Overview Identification Control Payment Transactions Status |
| Customer Number            |                                                                                                   |

| SAP T-code | BP                            |
|------------|-------------------------------|
| Process    | Click on Create option below: |

| Create Organization                       |                                                                                                    |
|-------------------------------------------|----------------------------------------------------------------------------------------------------|
|                                           |                                                                                                    |
|                                           | Business Partner                                                                                                    |
| Worklist Find                             | Create in BP role FI Customer                                                                                                    |
| Find Business Partner<br>By Customer Numb |                                                                                                    |
| Customer Number                           | Address Address Overview Identification Control Payment Transactions Status Additional Fext                                                                       |
|                                           | 1 Name                                                                                                    |
|                                           | Title Cr Change to another BP role in create mode                                                                                                    |
| Partner Description                       | Name     Do you want to create business partner in BP role 'FI Customer' or do you want to save it first in BP role 'Business Partner (Gen.)' and then change it? |
|                                           | Search Terms Data already entered is not saved during creation                                                                                                    |
|                                           | Standard Address                                                                                                    |
|                                           | Street Address                                                                                                    |

| रू वार रासनिशन काराम विस    | Project – SUGAM                 | YASH                       |
|-----------------------------|---------------------------------|----------------------------|
| BSPTCL                      | End User Manual                 | Technologies               |
| Rest POWER TRANSMISSION COM | <b>BP Creation for Customer</b> | Americas   EU   ASIA   AUS |

| SAP T-code | BP                                                                      |
|------------|-------------------------------------------------------------------------|
| Process    | Create Customer General Data Screen – Title: Select relevant title from |
|            | the drop down list - Name: Input customer name - Search term 1/2:       |
|            | Input required/relevant search term                                     |

| Create Organization: Role FI    | Customor             |                                    |                             |                                   |
|---------------------------------|----------------------|------------------------------------|-----------------------------|-----------------------------------|
| Create Organization. Kole F1    | customer             |                                    |                             |                                   |
| 💷 🗋 Person 🗋 Organization 🗋 Gro | oup 🗋 With Reference | 😂 🦻 🖆 Company Code 🛛 ETM Dat       | ta Relationships 🐻          |                                   |
|                                 | Business Partner     | Grouping                           | FI Customer 💌               |                                   |
| Worklist Find                   | Create in BP role FI | I Customer (New) 🔻 🕄               |                             |                                   |
|                                 |                      |                                    |                             |                                   |
| Find Business Partner 💌         |                      |                                    |                             |                                   |
| By Customer Numb 💌              | Address Address      | ss Overview Identification Control | Payment Transactions Status | Legal Data Customer: General Data |
| Customer Number                 | News                 |                                    |                             |                                   |
| MaxHit 100 Start                | Name                 |                                    |                             |                                   |
|                                 | Title                | Company                            |                             |                                   |
|                                 | Name                 | ABC Limited                        |                             |                                   |
| Partner Description             |                      | [                                  |                             |                                   |
|                                 |                      | [                                  |                             |                                   |
|                                 | Salutation           | ABC                                | 7                           |                                   |
|                                 | Salutation           |                                    |                             |                                   |
|                                 |                      |                                    |                             |                                   |
|                                 | Search Terms         |                                    |                             |                                   |
|                                 | Search Term 1/2      | ABC                                |                             |                                   |
|                                 |                      |                                    |                             |                                   |
|                                 | Special Customer     |                                    |                             |                                   |
|                                 | VIP                  |                                    |                             |                                   |
|                                 | Undesirable Customer | Reason Undes.                      |                             |                                   |
|                                 |                      | Comment                            |                             |                                   |
|                                 |                      |                                    |                             |                                   |

| SAP T-code | BP                                                                      |
|------------|-------------------------------------------------------------------------|
| Process    | Give Details of Street/House number: Input street and house number -    |
|            | Postal Code/City: Input postal code and city – County – Region -        |
|            | Language : English - Mobile Number : As per customer - Email id : Email |
|            | id of customer                                                          |

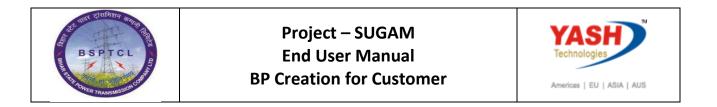

| Create Organization: Role FI     | Customer             |                           |              |                     |                 |                           |
|----------------------------------|----------------------|---------------------------|--------------|---------------------|-----------------|---------------------------|
| -                                |                      |                           |              |                     |                 |                           |
| 🔲 🗋 Person 🗋 Organization 🗋 Grou | up 🗋 With Reference  | 😂  🎾 🚰 Company C          | ode ETM Data | Relationships       |                 |                           |
|                                  | Business Partner     | łm                        | Grouping     | FI Customer         | -               |                           |
| Worklist Find                    | Create in BP role FI | Customer (New)            | - 🔍          |                     |                 |                           |
| Find Business Partner            |                      |                           |              |                     |                 |                           |
|                                  |                      |                           |              |                     |                 |                           |
| By Customer Numb                 | Address Addres       | s Overview Identification | Control Pay  | yment Transactions  | Status Legal Da | ta Customer: General Data |
| Customer Number                  |                      | 1                         |              |                     |                 |                           |
| MaxHit 100 Start                 | Print Preview        | N                         |              |                     |                 | l l l                     |
|                                  | Street Address       |                           | 16           |                     |                 |                           |
| 🔇 🛗 🔀 🏹 🛛 🛲 🖌 😹                  | Street/House number  | R K Road                  |              |                     |                 |                           |
| Partner Description              | Postal Code/City     | 111111 Patna              |              |                     |                 |                           |
|                                  | Country              | IN                        | Region 04    |                     |                 |                           |
|                                  |                      |                           |              |                     |                 |                           |
|                                  | PO Box Address       |                           |              |                     |                 |                           |
|                                  | PO Box               |                           |              |                     |                 |                           |
|                                  | Postal code          |                           |              |                     |                 |                           |
|                                  | Company Postal Code  |                           |              |                     | <b>E</b>        | 23                        |
|                                  |                      |                           |              |                     |                 |                           |
|                                  | Communication        |                           |              |                     |                 |                           |
|                                  | Language             | English 🔹                 | (            | Other communication |                 |                           |
|                                  | Telephone            |                           | Extension    |                     |                 |                           |
|                                  | Mobile Phone         | 9167546372                |              |                     | <b>P</b>        |                           |
|                                  | Fax                  |                           | Extension    |                     | <b>P</b>        |                           |
| 4 F                              | E-Mail               | abc@gmail.com             |              |                     | <b></b>         |                           |
|                                  |                      | L                         |              |                     |                 |                           |

| SAP T-code | BP                                                                |
|------------|-------------------------------------------------------------------|
| Process    | Tax Number : Input GST number in this Field - Category: Input IN3 |

| Create Organization: Role FI                            | Customer                                                                                                    |
|---------------------------------------------------------|----------------------------------------------------------------------------------------------------|
| 💷 📋 Person 🗋 Organization 📑 Gro                         | nup 🗋 With Reference 🛛 😂 l 🎾 🖧 Company Code 🛛 ETM Data 🔹 Relationships 🛛 🖗                                              |
| Workist Find                                            | Business Partner Brole FI Customer (New) Tester FI Customer Tester FI Customer (New)                                    |
| Find Business Partner  By Customer Numb Customer Number | Address VAddress Overview Zidentification Control V Payment Transactions V Status Legal Data Customer: General Data V C |
| MaxHit 100 Start                                        | Entry 0 of 0                                                                                                    |
| Partner Description                                     | Identification Numbers External BP Number                                                                               |
|                                                         | Tax Numbers Natural Person                                                                                              |
|                                                         | Category Name Tax Number SSABBCS1429B1ZX                                                                                |
|                                                         |                                                                                                    |
|                                                         |                                                                                                    |

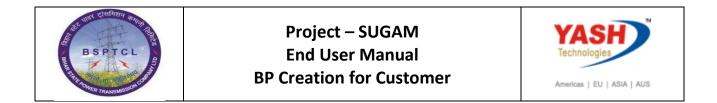

| SAP T-code | BP                     |
|------------|------------------------|
| Process    | Click on Company code. |

| Create Organization: Role I | FI Customer                                           |                                         |
|-----------------------------|-------------------------------------------------------|-----------------------------------------|
| 🖽 🗋 Person 🗋 Organization 🗋 | Group 📋 With Reference 🛛 😂 🗎 🦅 🖆                      | Company Code ETM Data Relationships 🛛 🔞 |
| Worklist Find               | Business Partner<br>Create in BP role FI Customer (Ne | Grouping FI Customer                    |

| SAP T-code | BP                       |
|------------|--------------------------|
| Process    | Give Company code : 1000 |

| Create Organization: Role FI   | Customer             |                       |               |                     |
|--------------------------------|----------------------|-----------------------|---------------|---------------------|
| 💷 🗋 Person 🗋 Organization 🗋 Gr | oup 🗋 With Reference | 🈂   🎾 🏜 🛛 General Da  | ta ETM Data I | Relationships 🛛 👼   |
|                                | Business Partner     |                       | Grouping      | FI Customer 💌       |
| Worklist Find                  | Create in BP role    | FI Customer (New)     | - 🕄           |                     |
| Find Business Partner 💌        |                      |                       |               |                     |
| By Customer Numb 🔻             | Company Code         |                       |               |                     |
| Customer Number                | Company Code         | 1000 BSPTCL           | <b>~</b>      | Company Codes       |
| MaxHit 100 Start               | Customer             | <internal></internal> | <b>F</b>      | Switch Company Code |
|                                | Vendor               |                       |               |                     |
|                                |                      |                       |               |                     |

| SAP T-code | BP                                                            |
|------------|---------------------------------------------------------------|
| Process    | Select Customer: Account Management tab - Select the relevant |
|            | reconciliation account                                        |

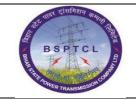

## Project – SUGAM End User Manual BP Creation for Customer

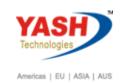

| Create Organization: Role FI Customer                                                             |               |                                                                                                    |                 |               |          |                                               |                     |
|---------------------------------------------------------------------------------------------------|---------------|----------------------------------------------------------------------------------------------------|-----------------|---------------|----------|-----------------------------------------------|---------------------|
| 💷 🗋 Person 🗋 Organizatio                                                                          | on 🗋 Gro      | oup 🗋 With Reference                                                                                                    | i 🖉 🖗 🖓         | General Data  | ETM Data | Relationships                                 |                     |
| Find     Business Parts       By     Customer Number       MaxHit     100       Start     Partner | ner V<br>mb V | Company Code<br>Company Code<br>Company Code<br>Customer<br>Vendor<br>Customer: Account 1                                                                               | FI Customer (Ne | ₩ vw) v       | Grouping | FI Customer Company Codes Switch Company Code | Customer: Insurance |
|                                                                                                   |               | Account Management<br>Reconciliation acct<br>Head office<br>Sort key<br>Subsidy Indicator<br>Authorization Group<br>Planning Group<br>Release Group<br>Value Adjustment |                 | <b>BBPDCL</b> |          |                                               |                     |

| SAP T-code | BP                                                         |
|------------|------------------------------------------------------------|
| Process    | Click on Customer: payment Transactions Tab–Select Payment |
|            | Term – select Payment method                               |

| Create Organization: Role FI Customer |                                                                                                    |  |  |  |  |  |
|---------------------------------------|----------------------------------------------------------------------------------------------------|--|--|--|--|--|
| 💷 🗋 Person 🗋 Organization 🗌           | ] Group 🗋 With Reference 🛛 😂 🛛 🎾 🖧 General Data 🛛 ETM Data 🔹 Relationships 🗌 🛃                                                                                                    |  |  |  |  |  |
| Worklist Find                         | Business Partner     Image: Grouping     FI Customer       Create in BP role     FI Customer (New)     Image: Grouping                                                                                                    |  |  |  |  |  |
| Find Business Partner 🔻               |                                                                                                    |  |  |  |  |  |
| By Customer Numb 🔻                    | Company Code                                                                                                    |  |  |  |  |  |
| Customer Number                       | Company Code 1000 BSPTCL Company Codes                                                                                                    |  |  |  |  |  |
| MaxHit 100 Start                      | Customer <internal> Bit Switch Company Code</internal>                                                                                                    |  |  |  |  |  |
| Partner     Description               | Vendor Customer: Account Management Customer: Payment Transactions Customer: Correspondence Customer: Insurance Payment Data Payment terms 0003 Credit Memo Pyt Term                                                                                        |  |  |  |  |  |
|                                       | Tolerance Group     BSPTCL Tolerance Group       B/Ex. Charges Terms     BSPTCL Tolerance Group       Check Cashing Time     Check Cashing Time       Known/Negotiat.Leave     Record Pmnt History       Automatic Payment Transactions     Payment Methods |  |  |  |  |  |
| < >                                   | House bank                                                                                                    |  |  |  |  |  |

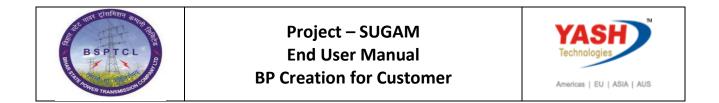

| SAP T-code | BP                                        |  |  |  |
|------------|-------------------------------------------|--|--|--|
| Process    | Click on Customer: Ctry.spec.enh – Save - |  |  |  |
|            | Business partner 909 created              |  |  |  |

| Provide Automation: 909, role FI Customer |                                                                                                    |                          |  |  |  |  |  |
|-------------------------------------------|----------------------------------------------------------------------------------------------------|--------------------------|--|--|--|--|--|
| 💷 📄 Person 📄 Organization 📄 Gro           | oup   🍃 🗢   🎾 🖧 Company Code 🛛 ETM Data   Relationships   🖗                                                    |                          |  |  |  |  |  |
|                                           | Business Partner 909 时 ABC Limited / 111111 Patna<br>Change in BP role FI Customer (defined)                   |                          |  |  |  |  |  |
| Find Business Partner  By Customer Numb_  | Customer: General Data Customer: Tax Data Customer: Additional Data Customer: Unloading Points Customer: Texts | Customer: Ctry-Spec. Enh |  |  |  |  |  |
| Customer Number<br>MaxHit 100 Start       | Excise Duty Determination Exc.Ind.Cust.                                                                        | *                        |  |  |  |  |  |
| Partner         Description               |                                                                                                    |                          |  |  |  |  |  |
|                                           | India: Excise Duty/Service Tax CST no.                                                                         |                          |  |  |  |  |  |
|                                           | LST no.                                                                                                    |                          |  |  |  |  |  |
|                                           | Service Tax Reg                                                                                                |                          |  |  |  |  |  |
|                                           | India: Withholding Tax                                                                                         |                          |  |  |  |  |  |
|                                           | PAN AHDJS8476C                                                                                                 |                          |  |  |  |  |  |
|                                           | PAN Reference                                                                                                  |                          |  |  |  |  |  |

## Manual End